## ソースファイルの保存

## **プロジェクトフォルダにソースファイルを保存する**

## **◇ソースファイルの準備**

THUMGY Dataでは、分析対象となるデータのファイルを「ソースファイル」と呼びます。ソースファイルをTHUMGY Dataにインポートし、「テーブル」を作成することで、THUMGY Dataでのデータ分析が可能になります。

インポートするには、対象のプロジェクトのプロジェクトフォルダの「03\_source」フォルダに、ソースファイルが保存されてい ることが必要です。

インポートを実行する前に、ソースファイルを「03\_source」フォルダに保存してください。

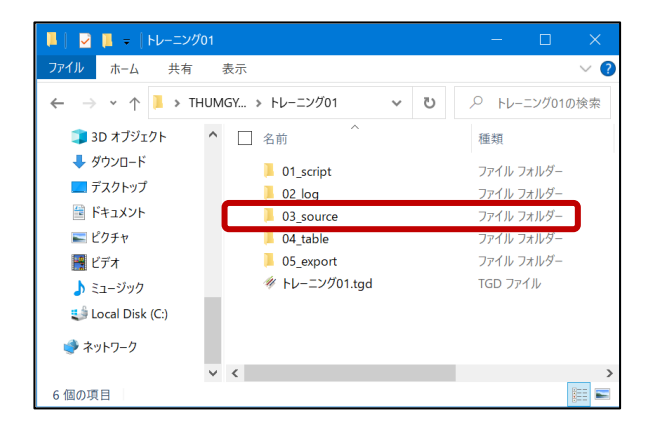

**◇ソースファイルとして使用できるファイルの種類**

- Excelファイル
- CSVファイルなどの区切り文字付きテキストファイル